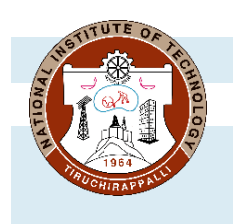

## **ACADEMIC OFFICE NATIONAL INSTITUTE OF TECHNOLOGY**

TIRUCHIRAPPALLI – 620 015, TAMILNADU, INDIA Phone: 0431 – 250 3013, 3910, 3012

Email: [deanap@nitt.edu,](mailto:deanap@nitt.edu) [pgacad@nitt.edu,](mailto:pgacad@nitt.edu) [ugacad@nitt.edu](mailto:ugacad@nitt.edu)

### **Ref: AO/UG-PG Section/Feedback/July 2022 27-11-2022**

### **CIRCULAR**

Sub: UG and PG Course feedback – July 2022 session - Regarding

The MIS portal will be opened to UG (except 1<sup>st</sup> year) and PG students for feedback for July 2022 session as per the below schedule.

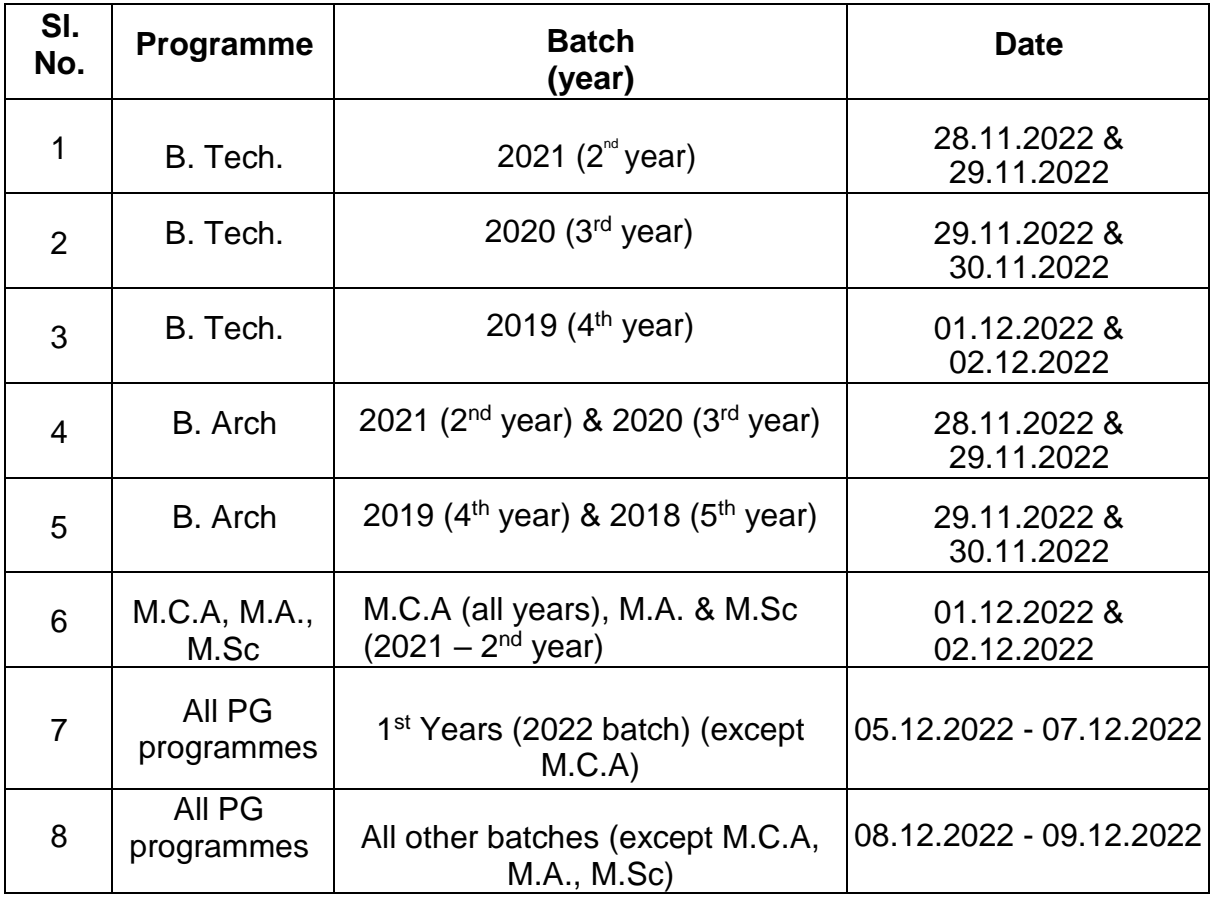

Students can access the feedback link in MIS through [\(http://misreg.nitt.edu/NITTSTUDENT/\)](http://misreg.nitt.edu/NITTSTUDENT/) and are required to **complete the feedback** of all their registered courses **within the specified dates**. Upon completion, a hall ticket will be available for download. This **hall ticket must compulsorily be produced in order to appear for the end semester examinations**. The procedure is shown in the attached pages for feedback completion and hall ticket download.

r. rahavan

Associate Dean Academic UG - II

#### 1. Click on STUDENT FEEDBACK  $\rightarrow$  TEACHER EVALUATION

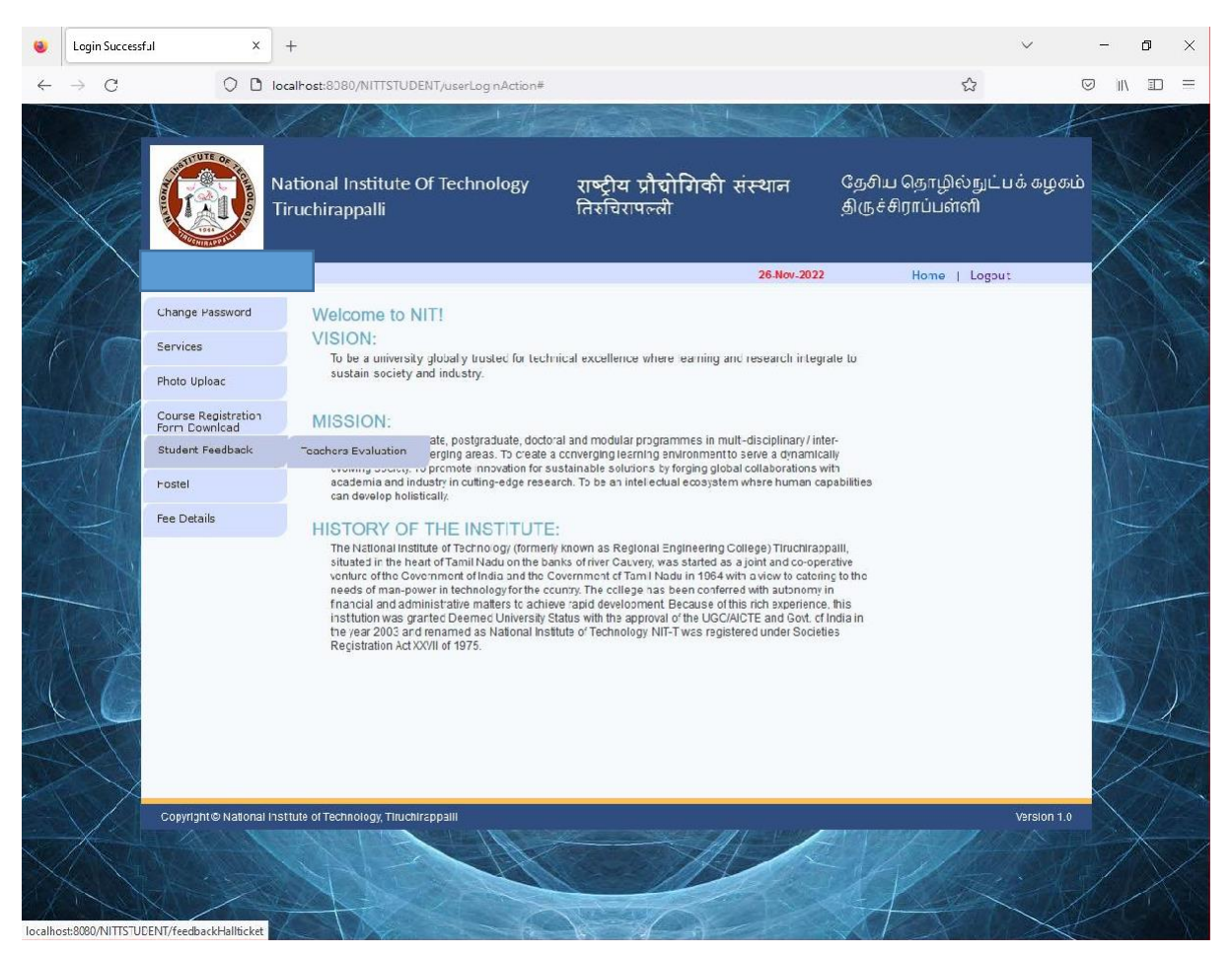

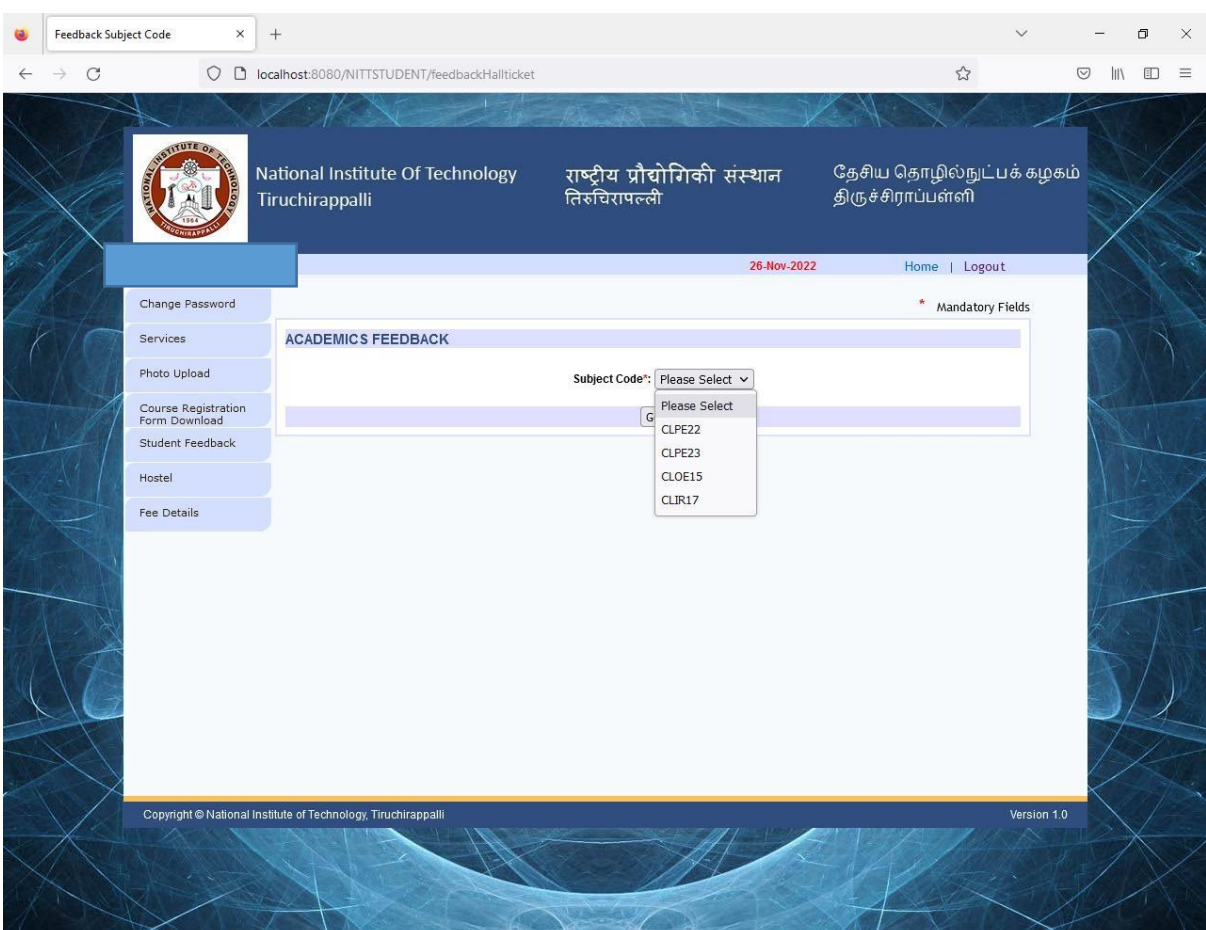

2. Choose one of the subject codes from the drop down list and press GO

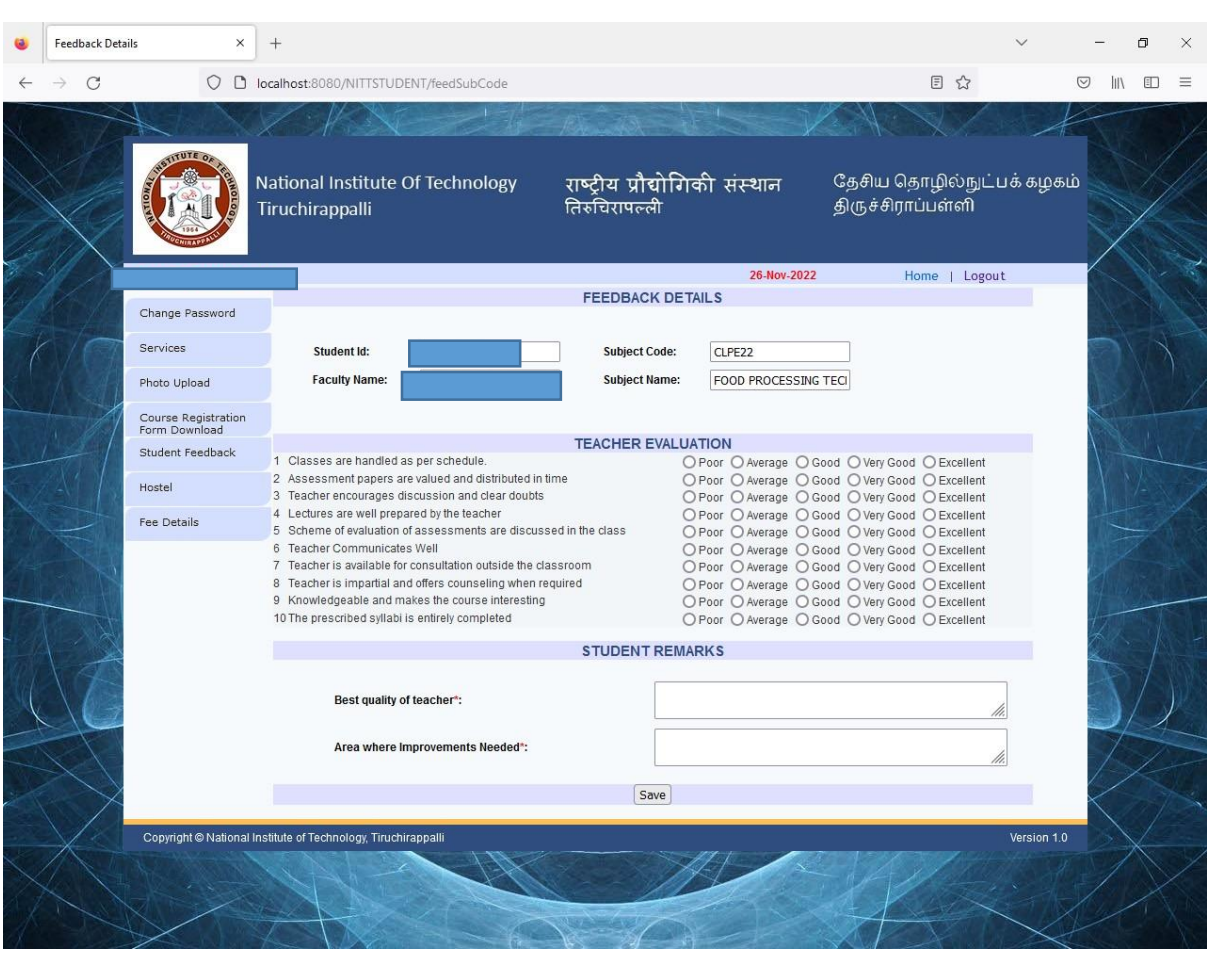

# 3. Complete the questionnaire and press SAVE button

- 4. Repeat Steps from 2 to 3 until dropdown list becomes empty.
- 5. Click on **'View Hall Ticket'** hyper link

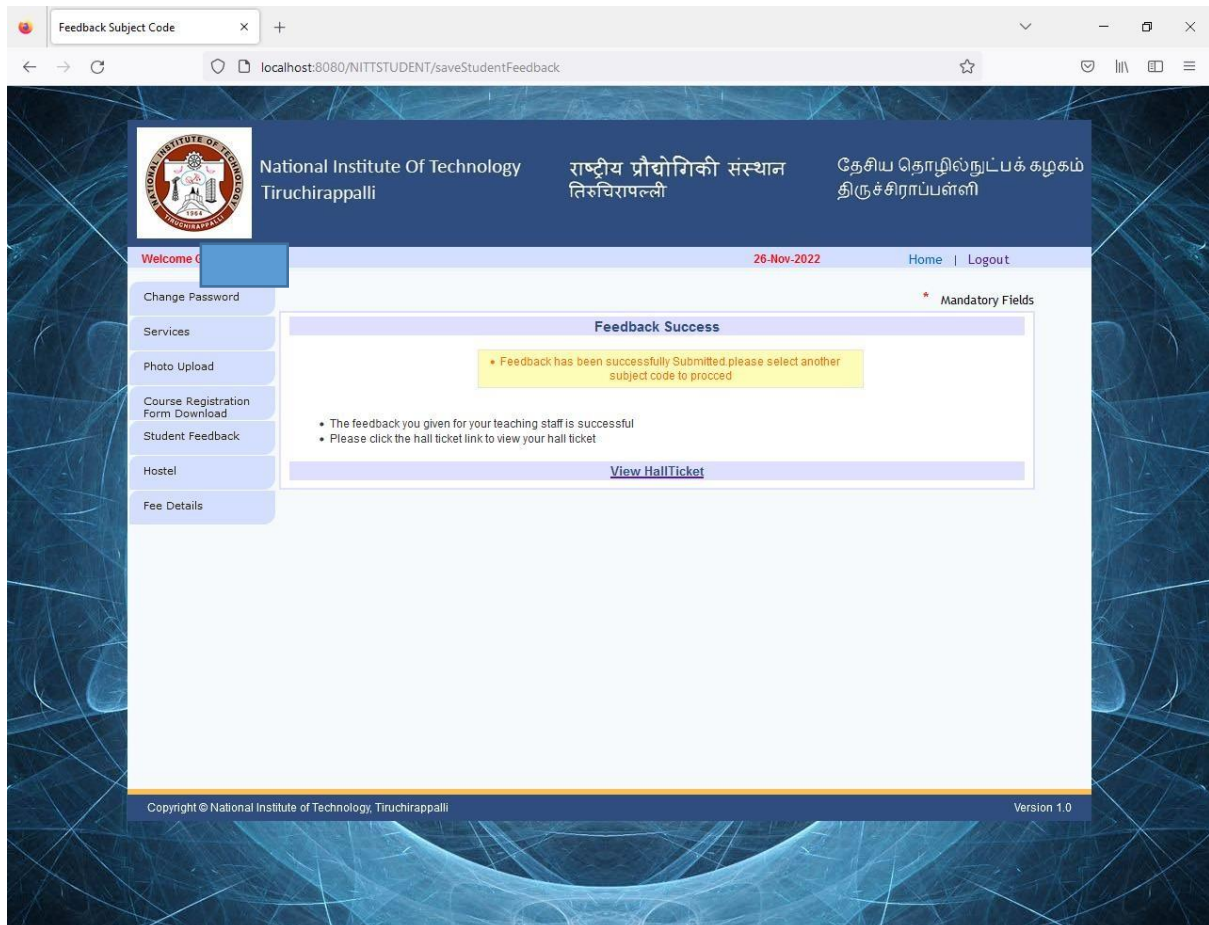

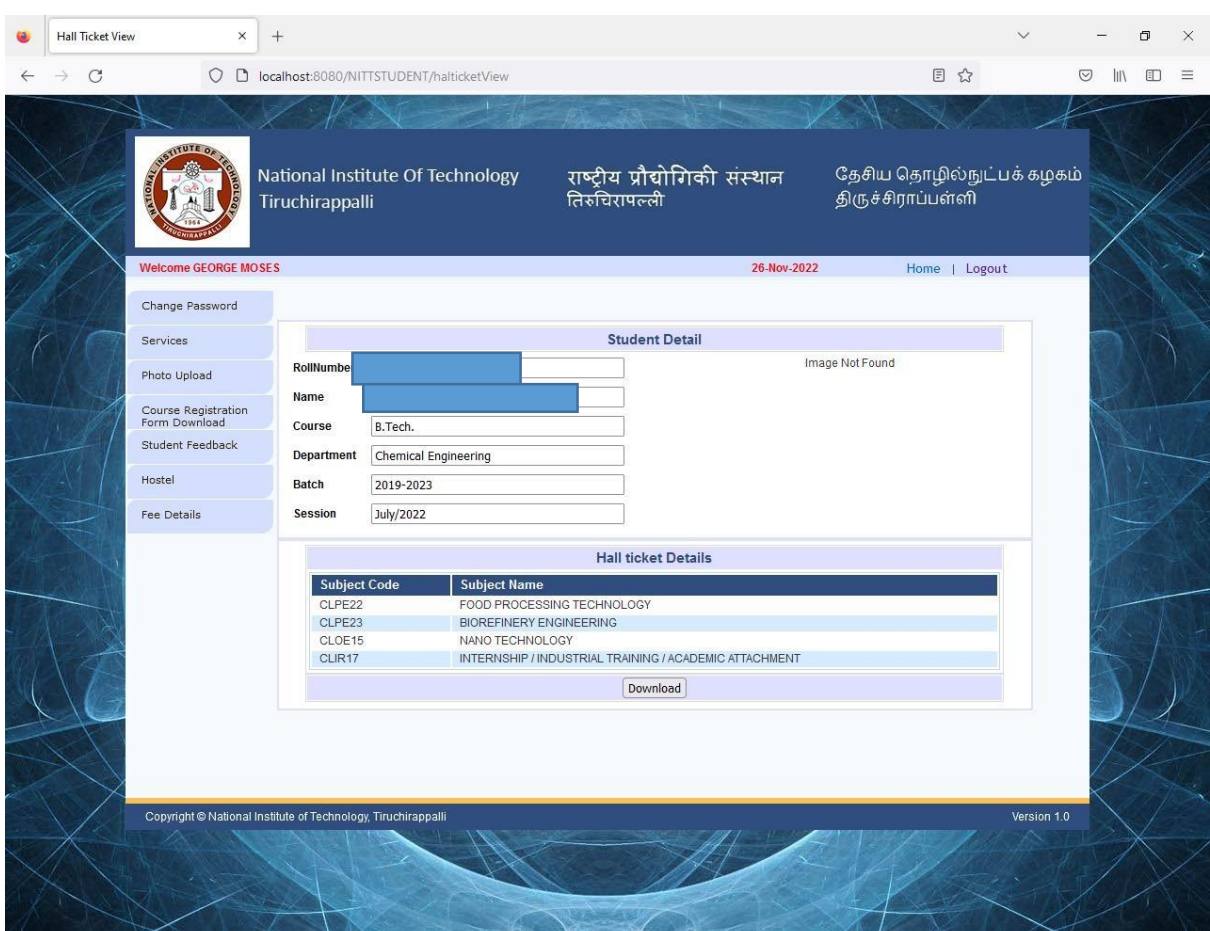

# 6. Click o DOWNLOAD button to get your Hall Ticket

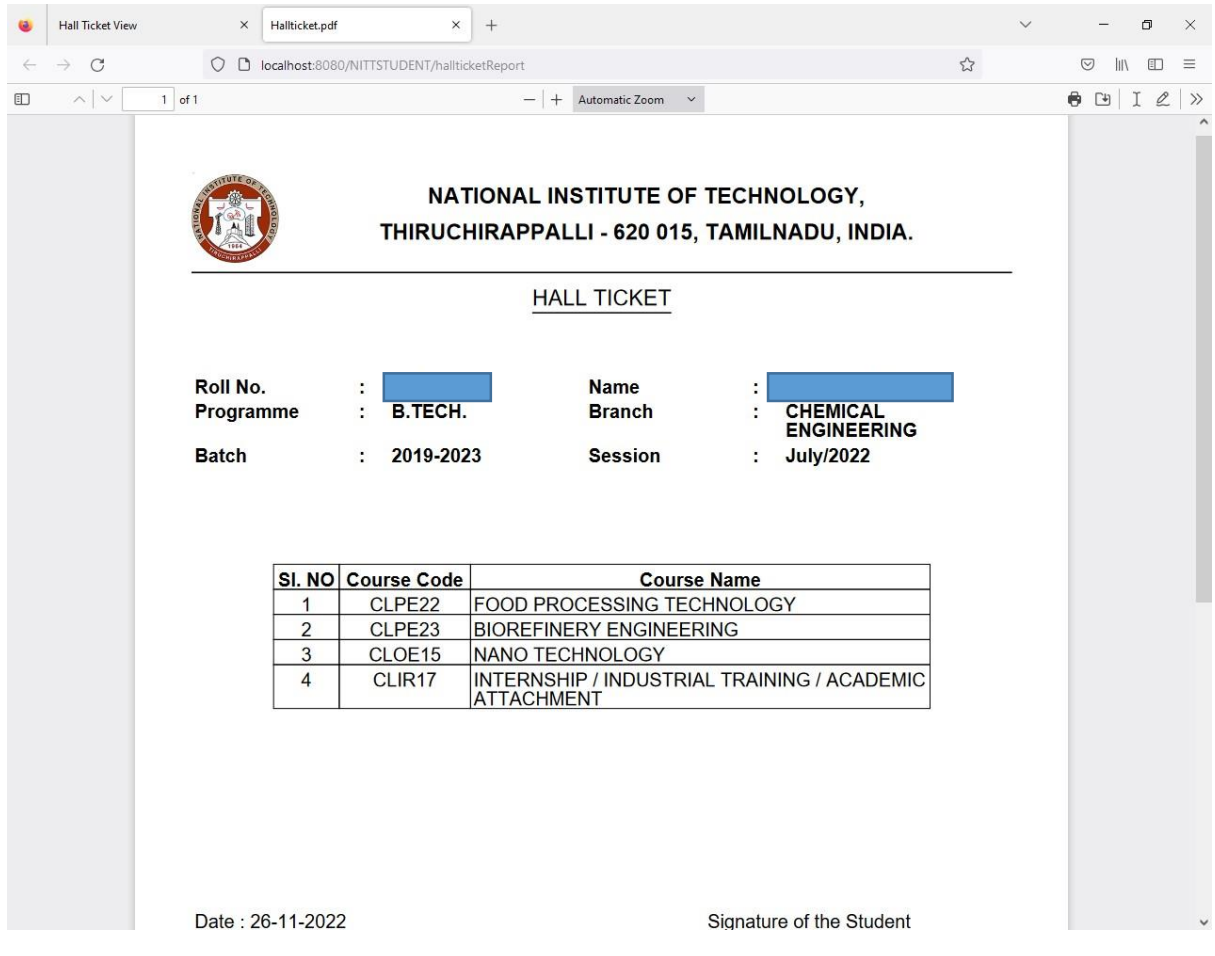

7. If your photo is NOT appearing in HALL TICKET, upload it by clicking on PHOTO UPLOAD menu item on left side of your screen and then download the hall ticket again.

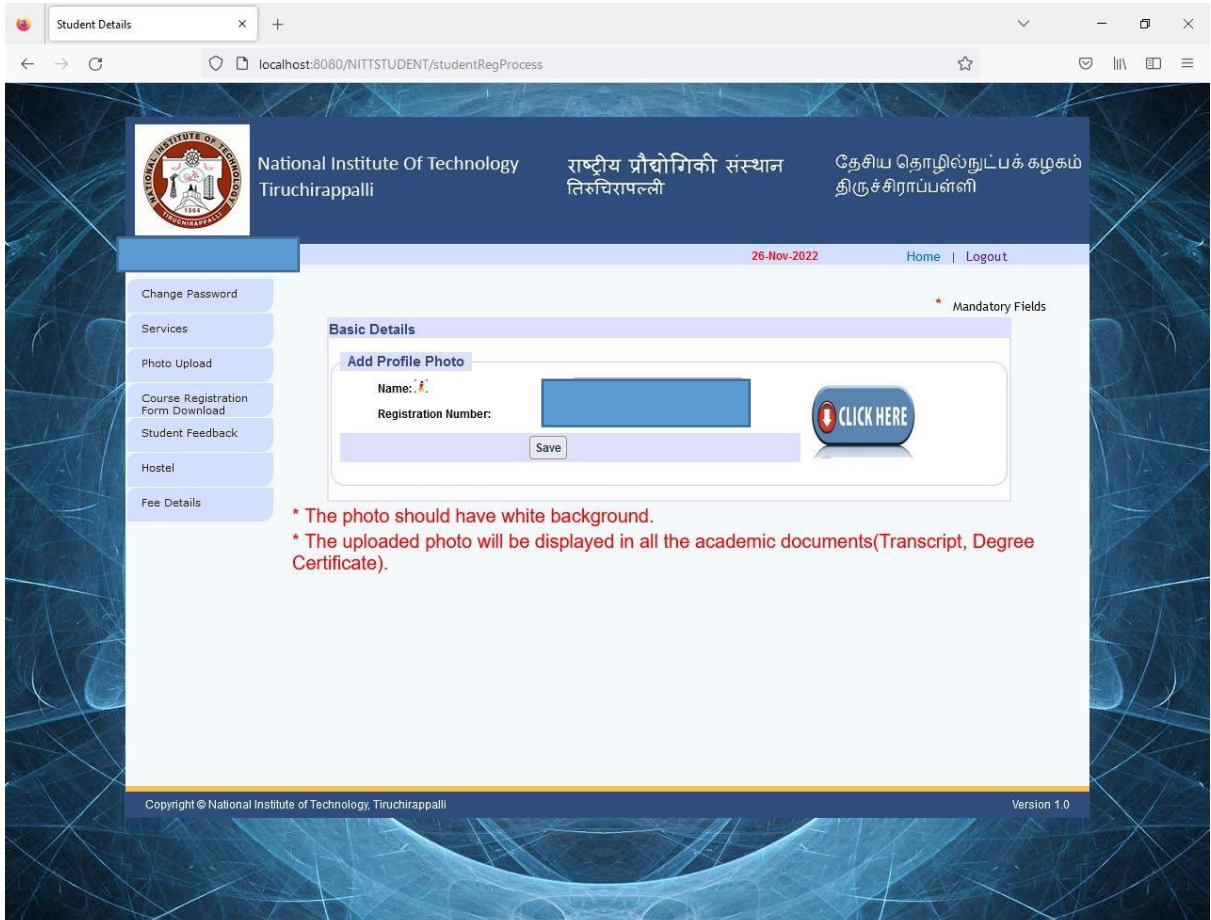